## **2019 Triway Jr. High Track and Field Invitational**

Dear Track Coaches,

The time is getting near for us to be hosting you at the "2019 Triway Jr. High Track and Field

Invitational". We are pleased to have you participate in our annual event.

## **Meet Schedule: Friday, April 12, 2019**

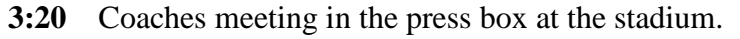

- **4:00** Girl's High Jump & Discus Boy's Pole Vault, Shot Put Open Long Jump Pit Boys from 4- 5 and Girls to follow.
	- **\*** The rest of the field events to follow immediately after first group concludes.

**4:45** Prelims 3 or 4 heats determined by number of participants - top 8 overall times to the finals -F.A.T. timing system 100m dash (g/b) 100/110m hurdles (g/b)  $200m$  dash  $(g/b)$ short official's break as needed & National Anthem **FINALS in regular order**

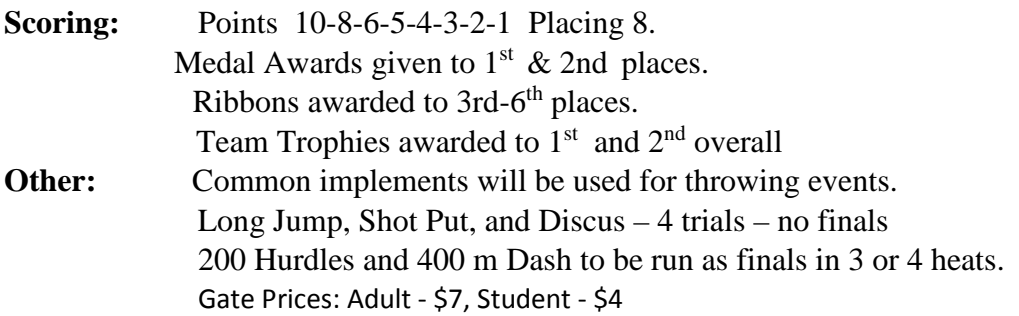

See you Friday April 12!!

Erik Johnson Any questions or problems, email me at trwy\_johnson@tccsa.net Cell Phone 330-845-3130, School 330-264-8685,

## *Entries due Thurs. April 11 by 3:00 pm!!!*

**We are only accepting web entries this year! Web entries via www.baumspage.com Details printed on page 2. Scratches/Substitutions at meet Fri.** 

TEAM LIST:

Ashland. Buckeye, Chippewa, Cloverleaf, Dalton, Loudonville, Northwest, Northwestern, Norwayne, Rittman, Shelby, Triway, Tuslaw, Waynedale, West Holmes, Woodridge

• The meet will be held at Triway High School.

\*\*\*NOTE: Based on entries, conditions, and time considerations, starting heights will be announced at the event.

## **2019 Triway JH Invitational**

**@Triway High School** 

April 12 @ 4:00 pm

**Entries must be submitted online** using the **Online Entry Form** at **[www.baumspage.com](http://www.baumspage.com/)**[.](http://www.baumspage.com/) Entry Window Opens: **April 5** Entry Window Closes: **3:00 pm , Thursday, April 11** Scratches/Substitutions: at meet

- 1. **Rosters must be submitted through Baum's Page Online Entry System before the entry deadline.**
	- a. Late entries will not be accepted! Or if accepted, may be subject to a Late Entry Penalty.
- **2. Please note the following details on baumspage.com!**
	- a. **All User Accounts from last year were retained, but the associations with the schools and teams were deleted.**
	- b. After login, the coach will be able to add multiple teams/sports/genders to the same account!
	- c. High school athletes were advanced one grade and retained. Please delete those that are no longer participating!
- 3. Go to **[www.baumspage.com](http://www.baumspage.com/)** and use **Online Entries** or **Login** to access your account
	- a. Click the **Help** link and print **Online Entry Instructions for Track** if you need detailed instructions.
	- b. **If you did not have an account last year,** use **Apply** to create your account.
	- c. **If you had an account last year, you can login using that e-mail address and password.**
- 4. Use **• Coaches • | Select Teams** to select your **School.**
	- a. Click **Get available teams** and then click **Make me the Coach**.
	- b. Note: after selecting your teams, you may need to refresh your screen or Logout and Login again!
- 5. Use **• Coaches • | Track | Modify Athletes** to enter your athletes on your alphabetic roster.
	- a. You may enter athletes one at a time by filling in name and grade, then **Add Athlete**.
	- b. Or you **can import your complete roster by pasting them** from an Excel file. Use one row per athlete: Number, First Name, Last Name, and Grade. Highlight and paste into textbox, then click **Import Athletes**.
- 6. Use **• Coaches • | Track | Submit Rosters** to enter athletes, relays, and marks.
	- a. **Include everybody that could possibly compete!** Submit a complete roster before the entry deadline!
	- b. **To enter individual events:** Select the athlete from the list and enter a mark.
	- c. **To enter a relay:** Select the 4 anticipated relay team members and enter a time... (1) List in expected order. Changes may be made before the team competes.
	- d. Click **Submit Roster** to save entries. Use **Get Printable Roster** to print a copy for you records. \*Only the athletes listed are entered in the event!
- 7. The **Online Scratch/Substitution option i**s included as part of the entry template. If used, it will only be accessible **after the entry window closes** and **prior to scratch deadline!**
	- a. Use **• Coaches • | Track | Submit Rosters** to access the entry template.
	- b. A **Scratch/Substitution** box will be available below each event
	- c. List your changes in the correction box | click **Add Scratch Info** | repeat for additional changes.
	- d. The **Scratch/Substitution window will close precisely at the time posted above!**
- 8. **If there are any problems with the Online Form**, click the **Contact Us** link and submit a **Help Request.**
	- a. Please allow up to 8 hours for a response! \*Most responses will be in less than 4 hours.
	- b. In an emergency, call **Gary Baumgartner: 513-594-6154 or Terry Young: 740-517-0195.**